## Setting up Employee Self Service

## You want to logon to https://peoples.processmypayroll.com

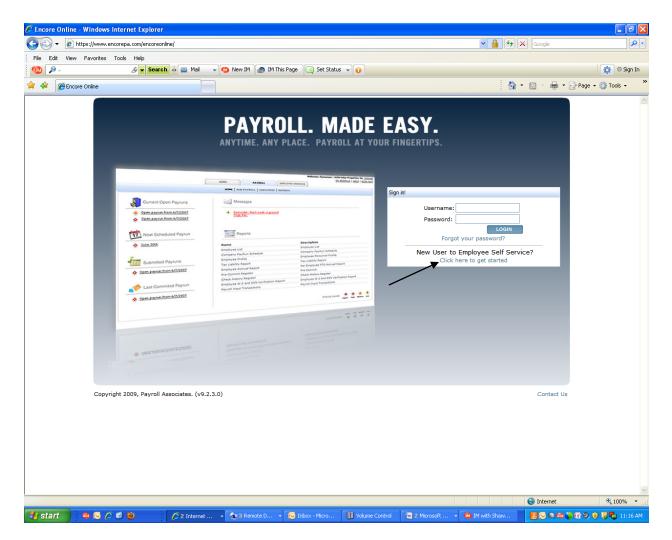

1. Once you're on main home page you will click on "Click here to get started"

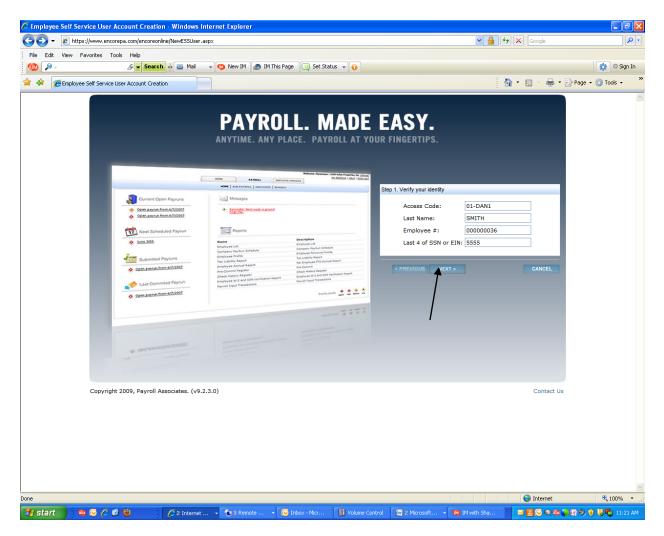

- 2. Access Code- 5751-5986
- 3. Last Name
- 4. Employee #- You can find your employee # on your check stub
- 5. Last 4 of SSN or EIN (if you're a 1099)
- 6. Click on Next

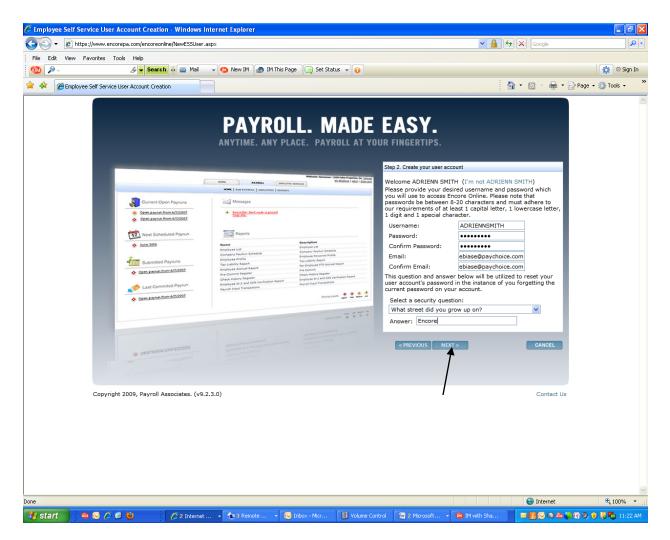

- 1. You will set up your username
- Password- the password must be between 8-20 characters and must require at least 1 capital letter, 1 lowercase letter, 1 digit, and 1 special character (special character's that the system will allow (!,@,#,\$,%,&)
- 3. Email
- 4. Confirm Email
- 5. Select security question
- 6. Click on Next

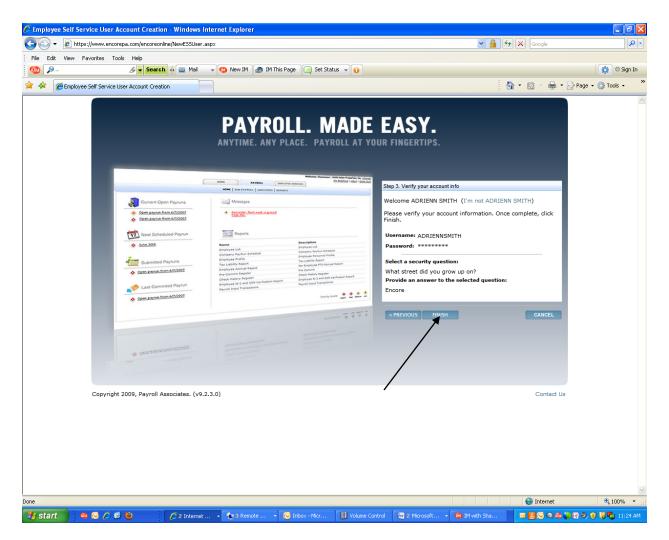

1. The last page is confirming your account set up. You will click on Finish

Please note - If you click on finish and the screen does not upload, you have used a Character in your password that the system does not accept. IE \*, ^, (, )

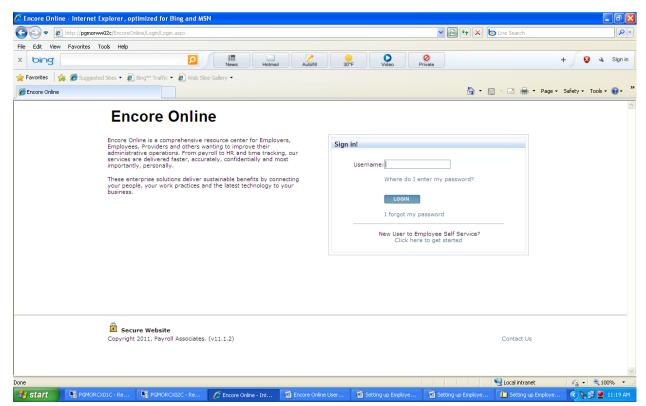

Once you have finished setting up your Employee Self Service account you will be brought back to the home page.

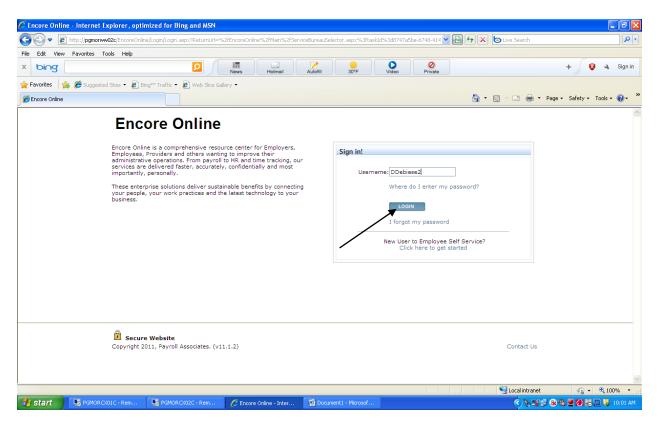

1. Click on "login"

| C Encore Online - Internet Explorer, optimized for Bing and | I MSN                        |                                 |                                                         |                           |
|-------------------------------------------------------------|------------------------------|---------------------------------|---------------------------------------------------------|---------------------------|
| COO - E http://pgmorww02c/EncoreOnline/Login/LoginStandard  | aspx                         |                                 | 💌 🗟 <table-cell-rows> 🗙 💿 Live Search</table-cell-rows> | P -                       |
| File Edit View Favorites Tools Help                         |                              |                                 |                                                         |                           |
| × bing                                                      | News Hotmail                 | Autofill 30°F Video Privat      | e                                                       | + 😵 🔌 Sign in             |
| 🖕 Favorites 🛛 🚔 🏉 Suggested Sites 🔹 🔊 Bing™ Traffic 🔹 🖉 We  | b Slice Gallery 👻            |                                 |                                                         |                           |
| Secore Online                                               |                              |                                 | 🏠 • 🔊 - 🖃 🚔 • Pag                                       | je 🕶 Safety 🕶 Tools 🕶 🕢 👻 |
|                                                             | Sign in - Enter your passw   | vord                            |                                                         | <u>_</u>                  |
|                                                             | Username: DDebiase2          | Sign in using a different login |                                                         |                           |
|                                                             | Password:                    | Forgot Password?                |                                                         |                           |
|                                                             |                              |                                 |                                                         |                           |
|                                                             | LOGIN                        | 1                               |                                                         |                           |
|                                                             |                              |                                 |                                                         |                           |
| Copyright 2011, Payroll Associa                             | ates. (v11.1.2)              |                                 | Contact Us                                              |                           |
|                                                             |                              |                                 |                                                         | 2                         |
| Done                                                        |                              |                                 | Succal intranet                                         | 🖓 🔹 🔍 100% 🔹 💡            |
| 🛃 start 💦 💀 PGMORCX01C - Rem 🛛 🛼 PGMORCX02C -               | Rem 🥢 🧭 Encore Online - Inti | er 🔟 Document1 - Microsof       | ( ) s 🛒 🖓 🖇                                             | 🗞 💆 🏹 🚟 🛄 🐫 10:02 AM 👘    |

1. Enter your password

| Encore Online - Internet Explorer, optimized for Bing an   | d MSN               |                                                                                                    |                              |                       | _ @ 🛛                  |
|------------------------------------------------------------|---------------------|----------------------------------------------------------------------------------------------------|------------------------------|-----------------------|------------------------|
| COO - E http://pgmorww02c/EncoreOnline/Login/LoginStandard | l.aspx              |                                                                                                    |                              | 🖌 🗟 🕂 🗙 💿 Live Search | P -                    |
| File Edit View Favorites Tools Help                        |                     |                                                                                                    |                              |                       |                        |
| x bing                                                     | News                | Hotmail Autofill 30°F                                                                                          | Video ØPrivate               |                       | + 😵 🔌 Sign in          |
| 👷 Favorites 🛛 👍 🏉 Suggested Sites 🔻 🙋 Bing™ Traffic 👻 🍘 W  | eb Slice Gallery 👻  |                                                                                                    |                              |                       |                        |
| C Encore Online                                            |                     |                                                                                                    |                              | 🏠 🔹 🔝 🕤 🚍 🌲 👻 Page    | 🔹 Safety 🕶 Tools 👻 😵 👻 |
|                                                            | Sign in - Enter you | ır password                                                                                                    |                              |                       | ~                      |
|                                                            | Username: DDeb      | biase2 Sig                                                                                                    | n in using a different login |                       |                        |
|                                                            | Password: ••••      | For                                                                                                    | got Password?                |                       |                        |
|                                                            |                     |                                                                                                    |                              |                       |                        |
|                                                            | LO                  | OGIN                                                                                                    |                              |                       |                        |
|                                                            |                     |                                                                                                    |                              |                       |                        |
| Secure Website                                             | ates (v11.1.2)      |                                                                                                    |                              | Contact Us            |                        |
|                                                            |                     |                                                                                                    |                              | Condit of             |                        |
|                                                            |                     |                                                                                                    |                              |                       |                        |
|                                                            |                     |                                                                                                    |                              |                       |                        |
|                                                            |                     |                                                                                                    |                              |                       |                        |
|                                                            |                     |                                                                                                    |                              |                       |                        |
|                                                            |                     |                                                                                                    |                              |                       |                        |
|                                                            |                     |                                                                                                    |                              |                       |                        |
|                                                            |                     |                                                                                                    |                              |                       |                        |
|                                                            |                     |                                                                                                    |                              |                       |                        |
|                                                            |                     |                                                                                                    |                              |                       | ~                      |
|                                                            |                     | En la companya de la companya de la companya de la companya de la companya de la companya de la companya de la |                              | Local intranet        | A - € 100%             |
| Start BGMORCX01C - Rem BGMORCX02C -                        | Rem 🦉 Encore On     | nline - Inter 🛛 🖄 Document1 - Micros                                                                           | oh                           | () % ¥ ¥ 8 (          | 🗞 💆 👩 😽 🛄 🐫 10:02 AM   |

1. Click on LOGIN

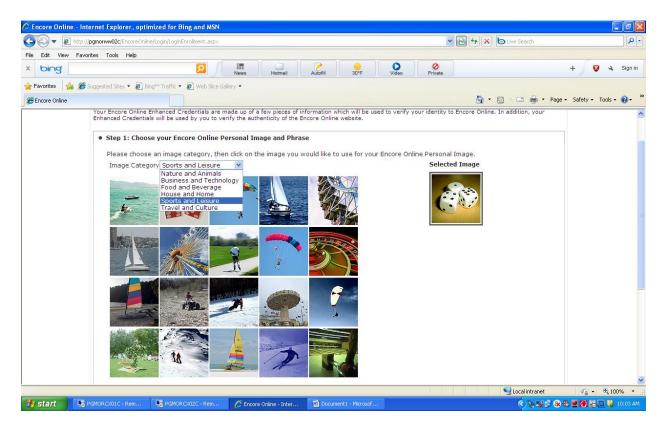

- 1. You can choose from numerous online personal images
- 2. Select the image you would like to use for your Encore Online Personal Image.

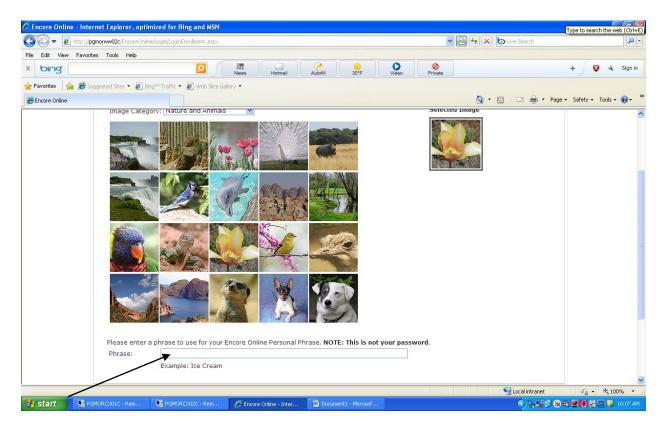

1. Once you select your personal image, you will select a personal Phrase.

Please Note : THIS IS NOT YOUR PASSWORD

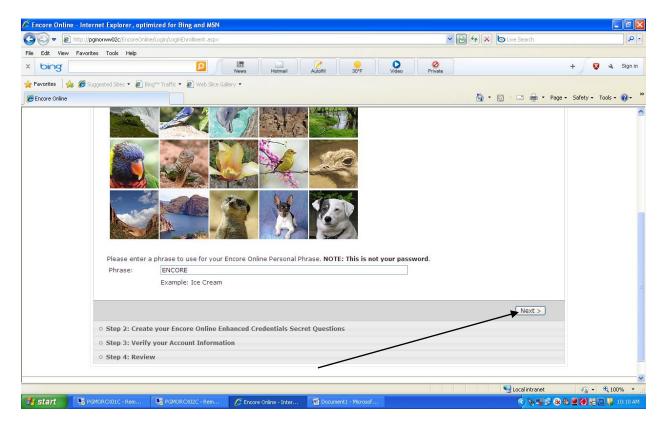

2. Once you enter your personal image you will select "next"

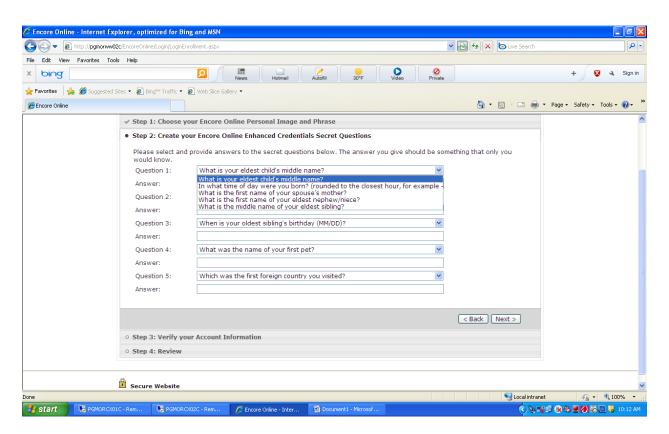

- 1. You will select from a list of security questions
- 2. And you will enter the Answers to the security questions

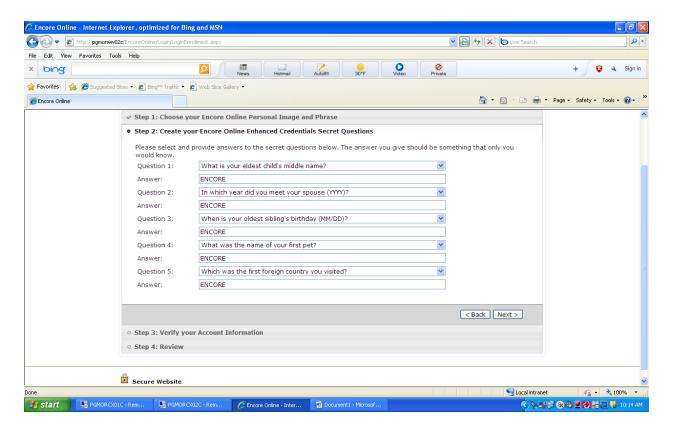

## 1. You will click on Next

| 🖉 Encore Online - Internet | Explorer, optimized for Bing a                                            | and MSN                          |                                                                                                    |                                     | X    |  |
|----------------------------|---------------------------------------------------------------------------|----------------------------------|----------------------------------------------------------------------------------------------------|-------------------------------------|------|--|
| Go v 🖉 http://pgmorv       | ww02c/EncoreOnline/Login/LoginEnrollr                                     | ment.aspx                        | <b>N</b>                                                                                                    | 🛃 🗙 🙋 Live Search                   | •    |  |
| File Edit View Favorites   | Tools Help                                                                |                                  |                                                                                                    |                                     |      |  |
| x bing                     |                                                                           | News Hotmail                     | Autofill 30°F Q<br>Video Private                                                                                | + 😵 🔌 Sigi                          | n in |  |
| 🚖 Favorites 🛛 👍 🏉 Suggest  | ed Sites 🔹 🤌 Bing™ Traffic 👻 🎉                                            | Web Slice Gallery 👻              |                                                                                                    |                                     |      |  |
| 🟉 Encore Online            |                                                                           |                                  |                                                                                                    | 🏠 🔹 🔝 👘 👻 Page 🗸 Safety 🗸 Tools 🗸 🔞 | . »  |  |
|                            | Select Your Encore Onlin                                                  | ne Enhanced Credentials          |                                                                                                    |                                     | ~    |  |
|                            |                                                                           |                                  | feguard the privacy and security of your personal informat<br>o use your Encore Online Enhanced Credentials.    | ion. Previously, you                |      |  |
|                            |                                                                           |                                  | eces of information which will be used to verify your identit<br>the authenticity of the Encore Online website. | y to Encore Online. In              |      |  |
|                            | ✓ Step 1: Choose you                                                      | r Encore Online Personal Image a | nd Phrase                                                                                                    |                                     |      |  |
|                            | ✓ Step 2: Create your Encore Online Enhanced Credentials Secret Questions |                                  |                                                                                                    |                                     |      |  |
|                            | • Step 3: Verify your Account Information                                 |                                  |                                                                                                    |                                     |      |  |
|                            | Email Address:                                                            | danielle.debiase@paychoice.com   |                                                                                                    |                                     |      |  |
|                            |                                                                           |                                  | <u> </u>                                                                                                    | Back Next >                         |      |  |
|                            | • Step 4: Review                                                          |                                  | /                                                                                                    |                                     |      |  |
|                            | Secure Website<br>Copyright 2011, Payroll Asso                            | ociates. (v11.1.2)               |                                                                                                    | Contact Us                          |      |  |
|                            |                                                                           |                                  |                                                                                                    |                                     | <    |  |
| Done                       |                                                                           |                                  |                                                                                                    | Secol intranet 🛛 🖓 🔹 🎕 100%         | •    |  |
| 🛃 start 🛛 💀 PGMORO         | CX01C - Rem 🛛 🐻 PGMORCX02                                                 | C - Rem 🧭 Encore Online - Inter  | Document1 - Microsof                                                                                            | 🔆 📎 🛒 🗗 🐼 😫 💋 🏭 😽 💷 🚺 10:14         | АМ   |  |

- 1. You will be asked to verify your account information
  - a. Once you have, you will click on Next

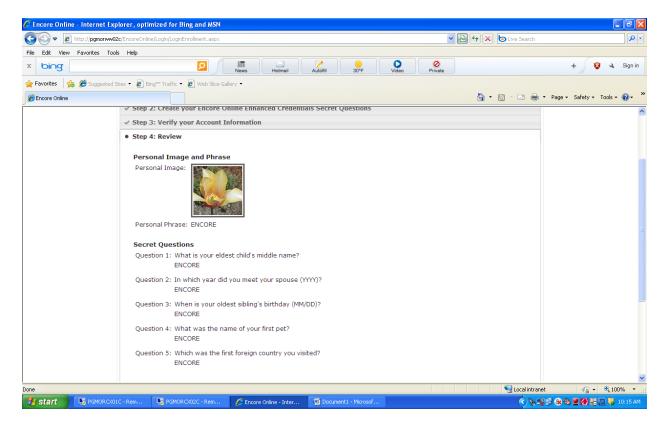

1. You will review your personal image and phrases

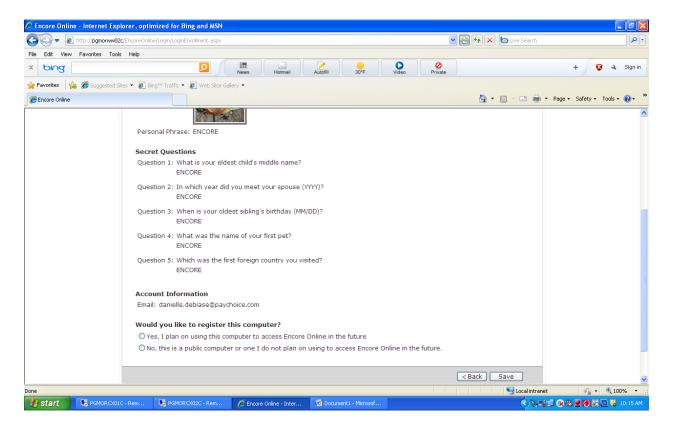

1. You will select if you want to register this computer or if this is a public computer and you do not plan on accessing Encore Online from this computer in the future.

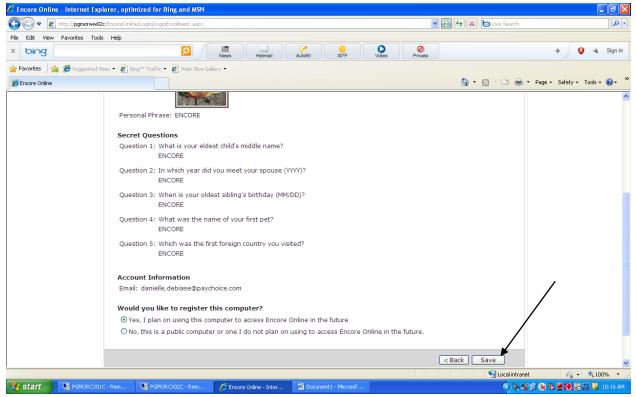

15. You will click on Save

| 🖉 Encore Online - | Internet Explorer, optimiz                       | zed for Bing and MSN                                                                                                    |                                                           |                                                         |                                       |                                                       |                        |
|-------------------|--------------------------------------------------|----------------------------------------------------------------------------------------------------|-----------------------------------------------------------|---------------------------------------------------------|---------------------------------------|-------------------------------------------------------|------------------------|
| 🔆 🔁 🗢 🙋 htt       | p:// <b>pgmorww02c</b> /EncoreOnline/L           | ogin/LoginEnrollmentComplete.                                                                                                    | aspx                                                      |                                                         | *                                     | 🗟 <table-cell-rows> 🗙 💿 Live Search</table-cell-rows> | <u>م</u>               |
| File Edit View Fa | avorites Tools Help                              |                                                                                                    |                                                           |                                                         |                                       |                                                       |                        |
| x bing            |                                                  |                                                                                                    | News Hotmail                                              | Autofill 30°F                                           | Video ØPrivate                        |                                                       | + 😵 🔍 Sign in          |
| 🚖 Favorites 🛛 🖕 💈 | 🗳 Suggested Sites 👻 🙋 Bing"                      | M Traffic 🝷 🤌 Web Slice Gall                                                                                                    | ery 🕶                                                     |                                                         |                                       |                                                       |                        |
| 🖉 Encore Online   |                                                  |                                                                                                    |                                                           |                                                         |                                       | 🏠 🔹 🔂 🐇 🖃 🌧 👻 Page                                    | 🔹 Safety 🕶 Tools 👻 😧 🕶 |
|                   | Enhanced Credentials                             |                                                                                                    |                                                           |                                                         |                                       |                                                       |                        |
|                   | Congratulations! You've                          | e successfully created you                                                                                                    | ir new enhanced credential                                | s.                                                      |                                       |                                                       |                        |
|                   | From now on, when you I recognize the image or p | og in to Encore Online, yo<br>hrase, do not enter your p                                                                                                    | u'll be presented with your<br>password - contact your ad | Security Image and Secu<br>ministrator for further assi | rity Passphrase before you<br>stance. | enter your password. If you don't                     |                        |
|                   |                                                  | asked to answer your Cha<br>I be able to log in as usua                                                                                                    |                                                           | f we don't recognize the co                             | mputer you're using to acc            | ess Encore Online. Once you answer the                | 1                      |
|                   | If you have questions abo                        | out the new security enha                                                                                                    | ncements, please see the H                                | Help links on the login page                            | es, or contact your administ          | trator.                                               |                        |
|                   |                                                  |                                                                                                    |                                                           | ОК                                                      |                                       |                                                       |                        |
|                   | Copyright 2011                                   | <b>Vebsite</b><br>1, Payroll Associates. (v11                                                                                                    |                                                           |                                                         |                                       | Contact Us                                            |                        |
|                   |                                                  |                                                                                                    |                                                           |                                                         |                                       |                                                       |                        |
|                   |                                                  |                                                                                                    |                                                           |                                                         |                                       |                                                       |                        |
|                   |                                                  |                                                                                                    |                                                           |                                                         |                                       |                                                       |                        |
|                   |                                                  |                                                                                                    |                                                           |                                                         |                                       |                                                       |                        |
|                   |                                                  |                                                                                                    |                                                           |                                                         |                                       |                                                       |                        |
|                   |                                                  |                                                                                                    |                                                           |                                                         |                                       |                                                       |                        |
| Done              |                                                  |                                                                                                    |                                                           |                                                         |                                       | S Local intranet                                      | 🖓 • 🔍 100% •           |
| 🛃 start 📃         | B PGMORCX01C - Rem                               | Remore the second second secon | 🖉 Encore Online - Inter                                   | Document1 - Microsof                                    |                                       | × + + + + + + + + + + + + + + + + + + +               | 🗞 💆 💋 🚟 🛄 🐫 10:17 AM   |

1. Once you have completed the enrollment- you will click on OK

| 🖉 Encore Online Ess Dashboard - Windows Internet Exp | lorer                                                      |                                                                             |
|------------------------------------------------------|------------------------------------------------------------|-----------------------------------------------------------------------------|
| COO - Attps://www.encorepa.com/EncoreOnline/ESS/Ess  | Dashboard.aspx?taskId=417ec5e0-4411-4043-8c6f-d87836cc1c39 | Coogle                                                                      |
| File Edit View Favorites Tools Help                  |                                                            |                                                                             |
| 🚳 👂 – 🥖 – Search 🔶 🔤 M                               | 1ail 🚽 😨 New IM 💩 IM This Page 🔲 Set Status 👻 🕡            | 🔅 🛛 Sign In                                                                 |
| 🚖 🚸 🍘 Encore Online Ess Dashboard                    |                                                            | 🏠 🔻 🔝 🔹 🖶 🖓 Page 🛪 🎯 Tools 🗸 👌                                              |
|                                                      |                                                            | Welcome: ADRIENNSMITH   DAN1 WAVE SURFBOARDS AND KAYAK CO.                  |
| PayChoice                                            | EMPLOYEE SERVICES                                          | MY PROFILE   HELP   CONTACT US   SIGN OUT                                   |
|                                                      |                                                            |                                                                             |
|                                                      |                                                            |                                                                             |
| Control Panel                                        | Information Center                                         |                                                                             |
|                                                      | Messages                                                   | No Info Center groups have been found.                                      |
|                                                      | No messages have been found.                               |                                                                             |
| CHECK W2                                             |                                                            |                                                                             |
|                                                      |                                                            |                                                                             |
| MYINFO                                               |                                                            |                                                                             |
|                                                      |                                                            |                                                                             |
| DIRECTORY                                            |                                                            |                                                                             |
|                                                      |                                                            |                                                                             |
|                                                      |                                                            |                                                                             |
|                                                      |                                                            |                                                                             |
|                                                      |                                                            |                                                                             |
|                                                      |                                                            |                                                                             |
|                                                      |                                                            |                                                                             |
|                                                      |                                                            |                                                                             |
|                                                      |                                                            |                                                                             |
| Copyright 2009, Payroll Associates. (v9.2.3.0)       | Need a                                                     | an Adobe PDF Reader? Click Here. Need a Microsoft Excel Viewer? Click Here. |
|                                                      |                                                            |                                                                             |
|                                                      |                                                            |                                                                             |
|                                                      |                                                            |                                                                             |
|                                                      |                                                            |                                                                             |
|                                                      |                                                            |                                                                             |
|                                                      |                                                            |                                                                             |
|                                                      |                                                            |                                                                             |
|                                                      |                                                            |                                                                             |
|                                                      | anat - 💏 Remote - 🕞 Inhov - Mirr 📑 Volume Control 👘 2 Mi   | leneedt - ■ 11 with Sha                                                     |

1. Once you click on OK, you will be brought to the employee service page. I:\CSG\Payroll\ENCORE\ESS Revised 5/2014